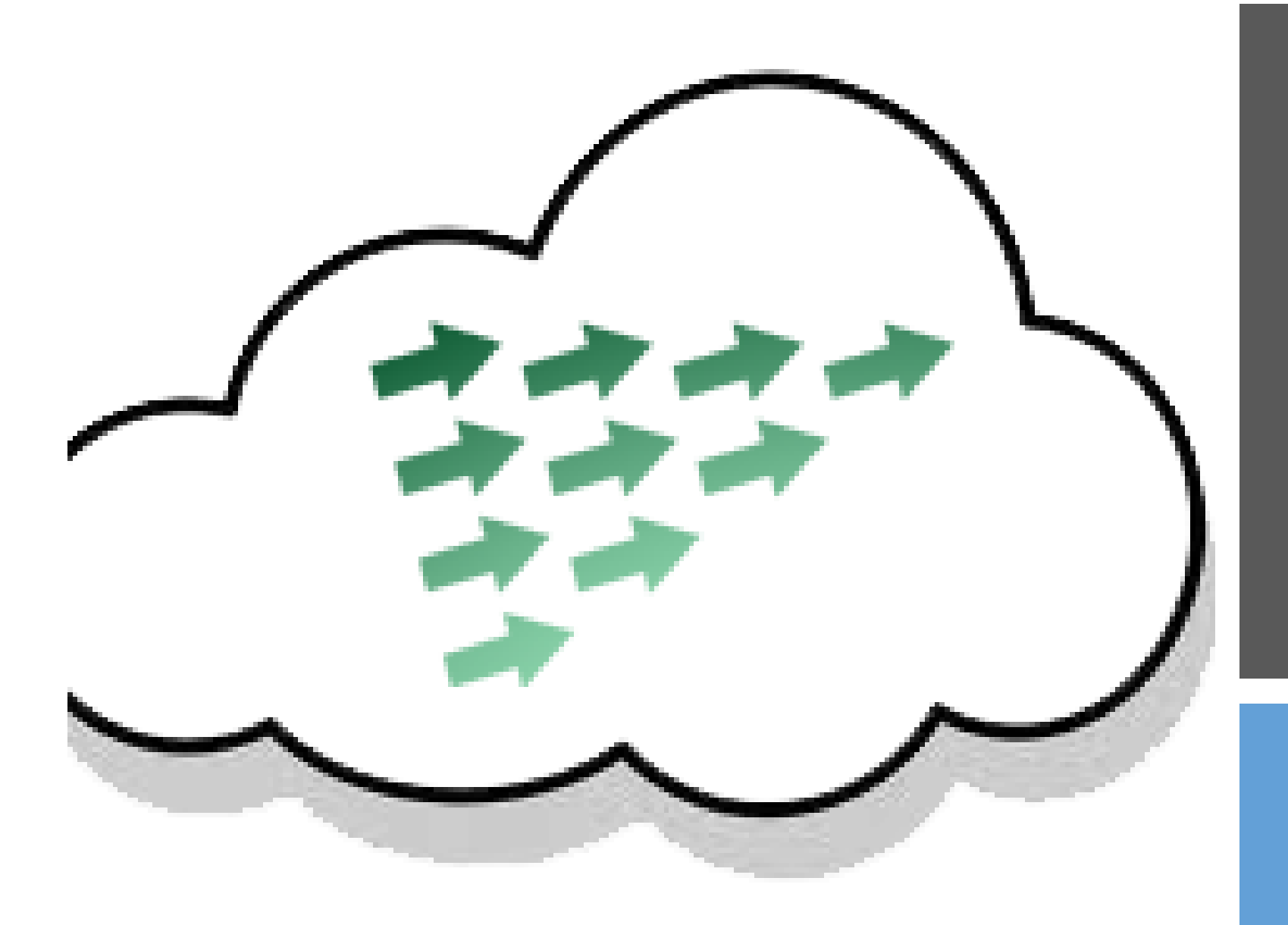

## FORMACION GT EDIXGAL

IES DAVIÑA REY CURSO 19-20

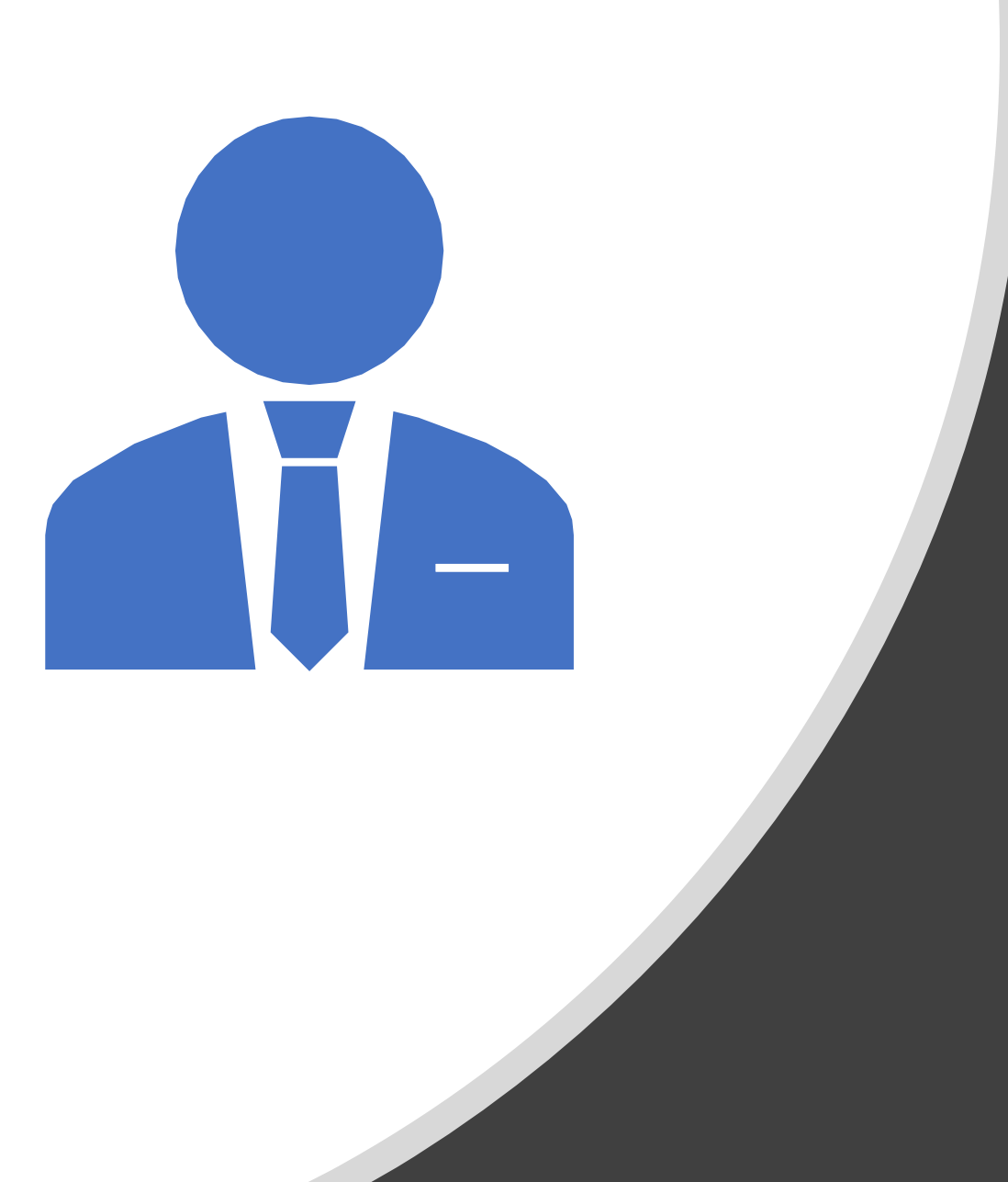

# SESIÓN DE TRABALLO<sub>1</sub>

**GT EDIXGAL** 

# XESTIÓN DE TAREFAS E AVALIACIÓN

EDIXGAL (entorno Moodle)

## **OBXECTIVOS**

Crear e xestionar tarefas no entorno Moodle EDIXGAL

### Avaliar as tarefas

• Crear rúbricas

Integrar os resultados das tarefas no conxunto das cualificacións:

- Configuración de criterios de avaliación (primeira vez e posteriores)
- Xestionar as cualificacións (libro de cualificacións)
- Informe para o alumno

## INFORMACIÓN

• [http://www.edu.xunta.gal/centros/ies](http://www.edu.xunta.gal/centros/iesfranciscodavinarey/aulavirtual2/) franciscodavinarey/aulavirtual2/

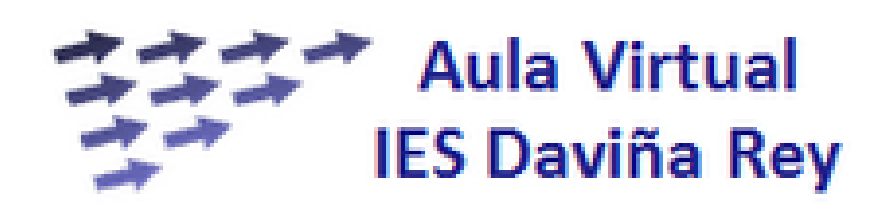

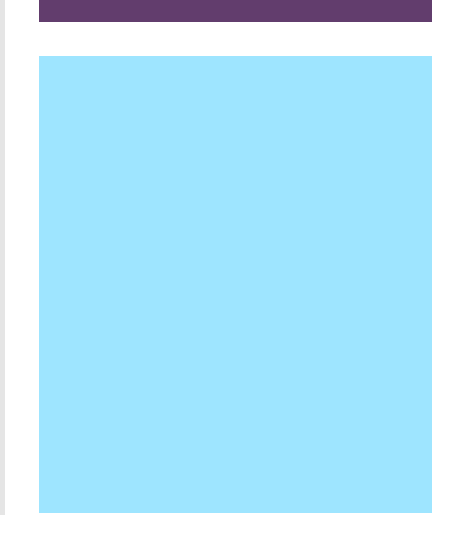

## INFORMACIÓN

#### **Cursos**

#### $\neg$  PROXECTOS

**VINNOVACIÓN E FORMACIÓN** 

I INFORMACION-PROXECTOS-**FORMACION** 

- [http://www.edu.xunta.gal/centros/ies](http://www.edu.xunta.gal/centros/iesfranciscodavinarey/aulavirtual2/) franciscodavinarey/aulavirtual2/
- https://www.edu.xunta.gal/centros/ie [sfranciscodavinarey/aulavirtual2/cours](https://www.edu.xunta.gal/centros/iesfranciscodavinarey/aulavirtual2/course/view.php?id=87) e/view.php?id=87

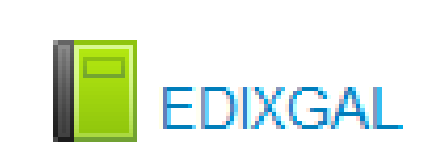

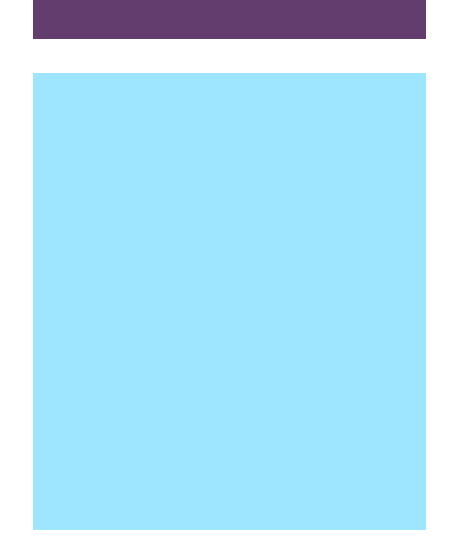

1 ACCESO EDIXGAL 2 MATERIAS EDIXGAL DAVIÑA REY 3 SOPORTE 4 NORMATIVA **5 FORMACIÓN EDIXGAL** 6 TUTORIAIS LD EDIXGAL

7 ACCESO EDITORIAIS LD

8 Plataformas LD

#### **5 FORMACIÓN EDIXGAL**

#### **FORMACIÓN OFICIAL**

Actualmente están convocadas diversas actividades de formación para todo o profesorado dos centros que participan no proxecto. Pode poñerse en contacto cos CFRs / CAFI para solicitar a participación do profesorado en ditas actividades.

Os/As asesores/as do CFRs / CAFI informarán ao centro, tanto dos cursos dispoñibles (Iniciación no EVA; Perfeccionamento no EVA; Coordinadores E-Dixgal; Formadores E-Dixgal), como das distintas modalidades de formación (PFPP, Grupos de Traballo, etc).

Actualmente nos centros educativos estanse a desenvolver sesións formativas específicas sobre Edixgal

• https://www.edu.xunta.es/fprofe/

#### Documentación oficial:

- · Documentación para a formación inicial
- · Documentación para a formación avanzada
- · Documentación para a formación de coordinadores

Pode consultar toda a información relativa ao Proxecto E-Dixgal no seguinte espazo web:

### **INFORMACIÓN**

No apartado 5 están os enlaces á documentación  $\bullet$ 

**1 ACCESO EDIXGAL** 2 MATERIAS EDIXGAL DAVIÑA REY 3 SOPORTE **4 NORMATIVA 5 FORMACIÓN EDIXGAL 6 TUTORIAIS LD EDIXGAL** 7 ACCESO EDITORIAIS LD

8 Plataformas LD

**5 FORMACIÓN EDIXGAL** 

#### **FORMACIÓN OFICIAL**

Actualmente están convocadas diversas actividades de formación para todo o profesorado dos centros que participan no proxecto. Pode poñerse en contacto cos CFRs / CAFI para solicitar a participación do profesorado en ditas actividades.

Os/As asesores/as do CFRs / CAFI informarán ao centro, tanto dos cursos dispoñibles (Iniciación no EVA; Perfeccionamento no EVA; Coordinadores E-Dixgal; Formadores E-Dixgal), como das distintas modalidades de formación (PFPP, Grupos de Traballo, etc).

Actualmente nos centros educativos estanse a desenvolver sesións formativas específicas sobre Edixgal

· https://www.edu.xunta.es/fprofe/

#### Documentación oficial:

- Documentación para a formación inicial
- · Documentación para a formación avanzada
- · Documentación para a formación de coordinadores

Pode consultar toda a información relativa ao Proxecto E-Dixgal no seguinte espazo web:

### **INFORMACIÓN**

Na documentación para a formación inicial atópanse a creación de tarefas  $\bullet$ e rúbricas e a xestión das cualificacións (apartados 5 e 6)

## XESTIÓN INICIAL DAS CUALIFICACIÓNS

Esta xestión faise unha soa vez, ao inicio do curso

- TAREFA do INICIO DO CURSO:
	- Ir ao menú de "**Administración da materia**".
	- "**Cualificacións > Xestionar cualificacións**

Administración da materia ▼ Administración da materia Activar edición Activar edición ■ Editar a configuración **B** Editar a configuración  $\blacktriangleright$  Usuarios Usuarios  $\blacktriangledown$ 4. Usuarios matriculados **4. Usuarios matriculados** ■ Métodos de ■ Métodos de matriculación matriculación **S** Grupos **S** Grupos Permisos **Permisos o** Outros usuarios **Co** Outros usuarios Filtros **Filtros** Informes Informes Cualificacións Cualificacións **制 Xestionar cualificacións Distincións** 图 Configurar criterios <sup></sub> Copia de seguranza</sup> || Informe do usuario Restaurar Distincións inportar <sup></sub> copia de seguranza</sup>  $\Box$  Restablecer Restaurar Banco de Preguntas inportar Repositorios  $\Box$  Restablecer **Banco de Preguntas** Repositorios

### Xestionar cualificacións: Cualificacións por alumno/a

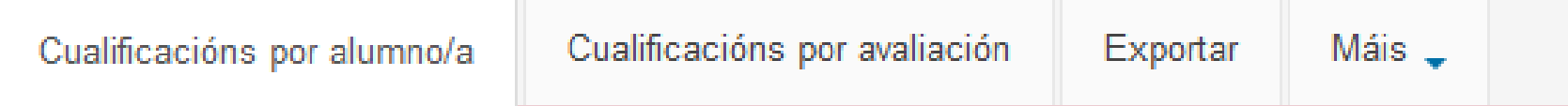

Antes poder acceder á xestión das cualificacións é necesario ter configurado correctamente os criterios de cualificación

#### Configurar

Se pola contra, vostede quere ir ao modo avanzado prema aquí

### CUALIFICACIÓNS

- PASO 1
- Ir ao menú de "**Administración da materia**".
- "**Cualificacións > Xestionar cualificacións**

#### • **CONFIGURAR CRITERIOS**

• **1-Avaliacións** (deixalo como está se estamos conformes coas tres avaliacións e GARDAR CAMBIOS)

#### Criterios de cualificación: Configurar evaluacións

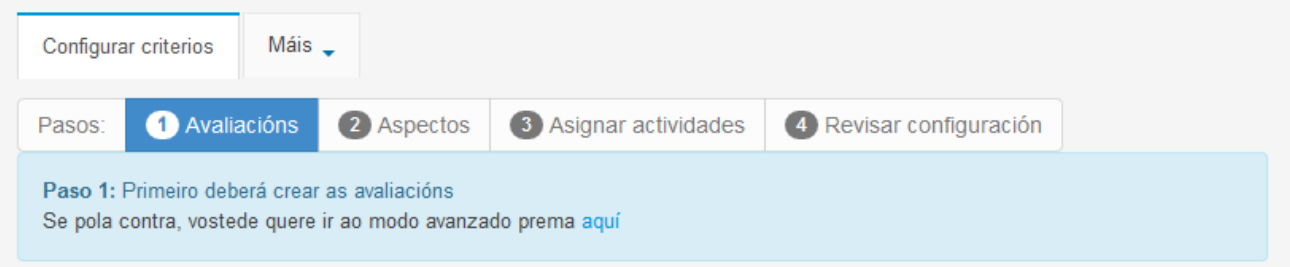

#### ▼ Categoría de cualificación

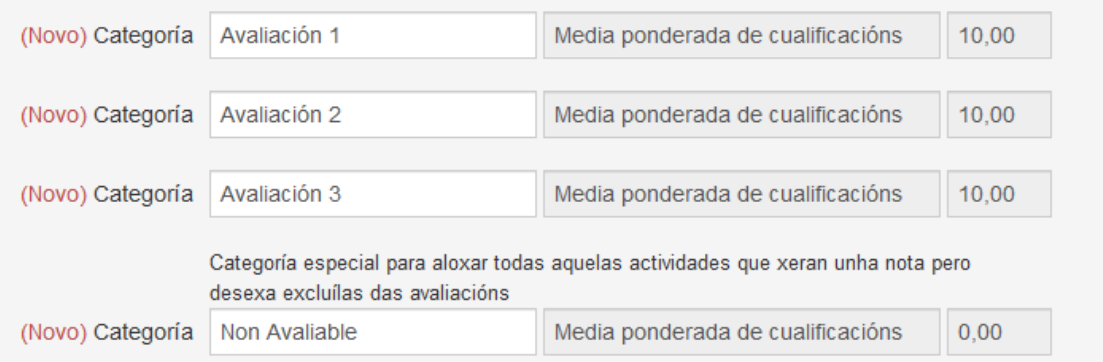

#### • **CONFIGURAR CRITERIOS**

• **2-Aspectos**

#### Criterios de cualificación: Configurar aspectos

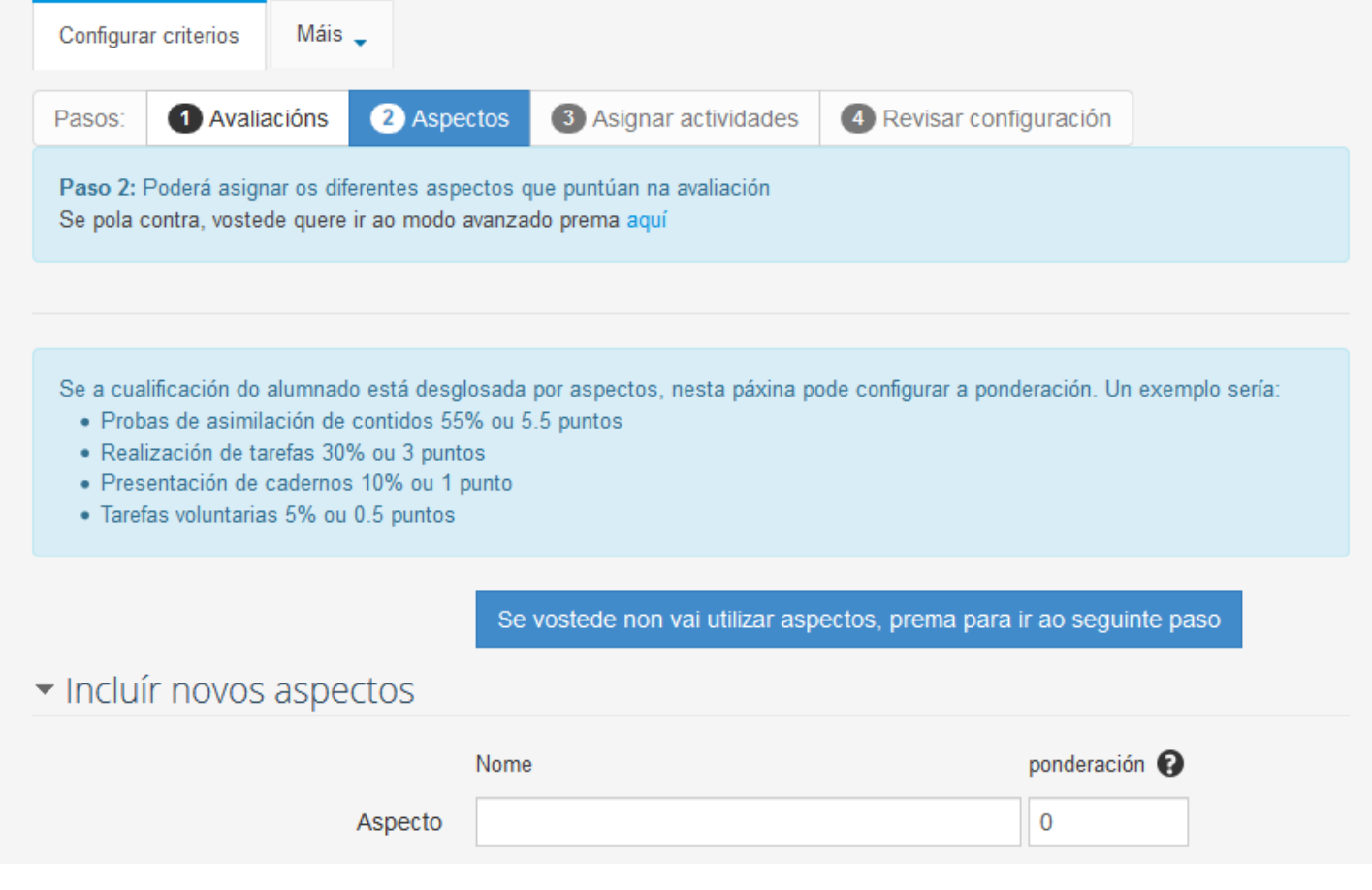

#### • **CONFIGURAR CRITERIOS**

• **2-Aspectos (a plataforma os inclúe nas tres avaliacións de xeito automático)**

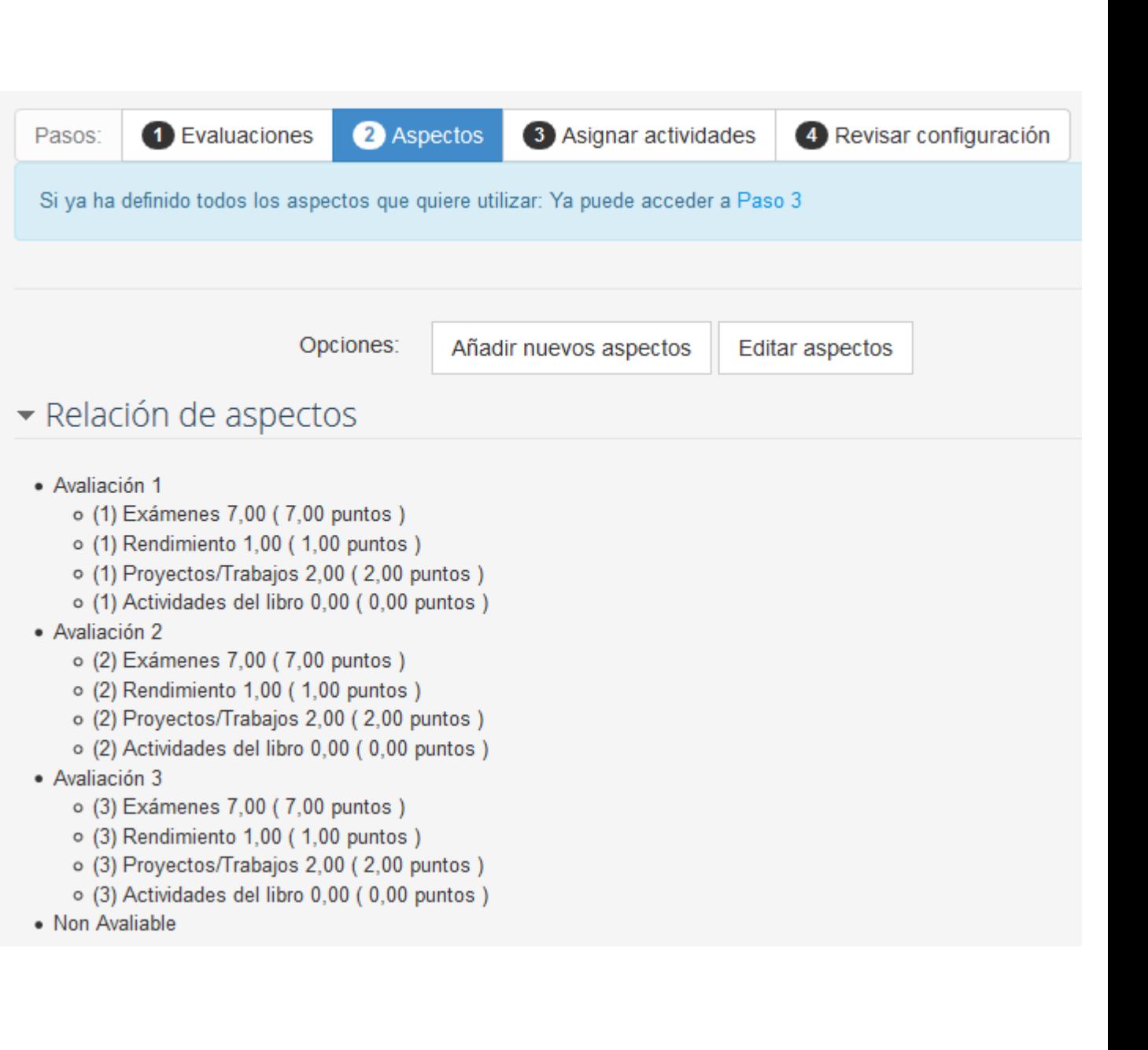

#### • **CONFIGURAR CRITERIOS**

- **3-Asignar actividades**  (pódese facer na propia actividade)
- Hai que facelo periódicamente

#### Criterios de cualificación: Asignar actividades

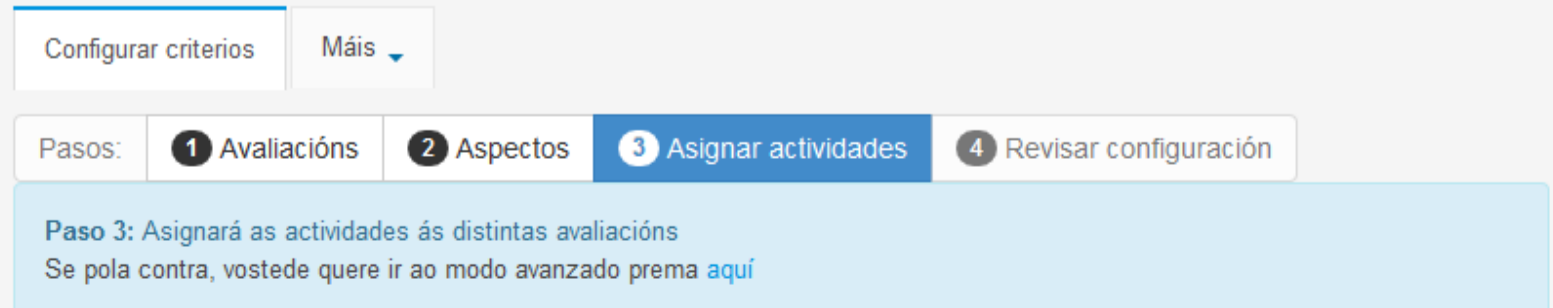

#### ▼ Asignar actividades ás avaliacións

Ademais de asignar actividades, neste paso poderá crear notas manuais para aquelas tarefas que non aparecen en cualificación, xa sexa porque no EVA non ten un sistema de cualificación para elas (por exemplo: wikis), ou ben porque a tarefa realízase fóra do sistema do EVA.

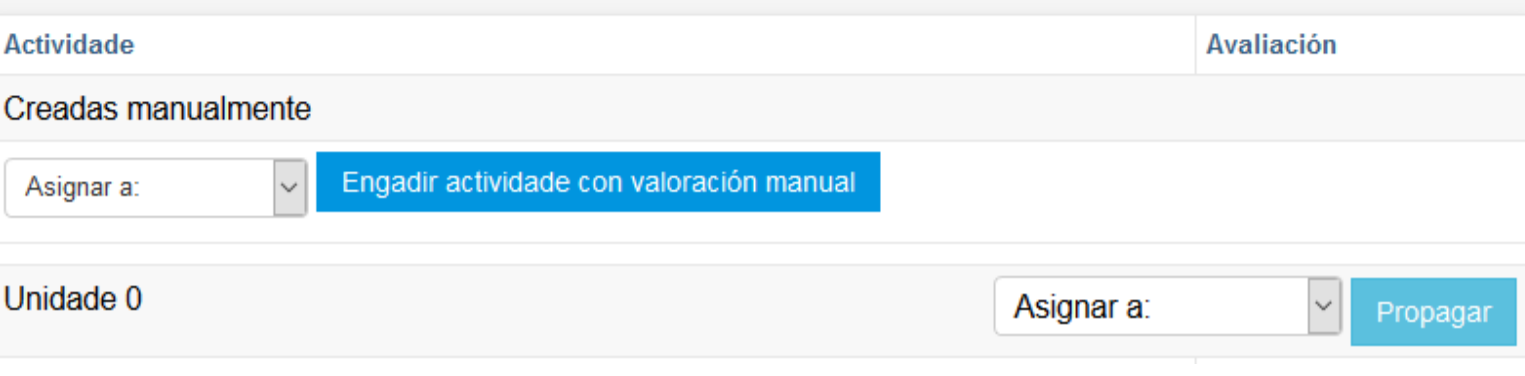

#### • **CONFIGURAR CRITERIOS**

- **4-Revisar a configuración das actividades**
	- **Picar nunha tarefa e ver a súa dependencia por categorías.**

#### Criterios de calificación: Ajustes rápidos

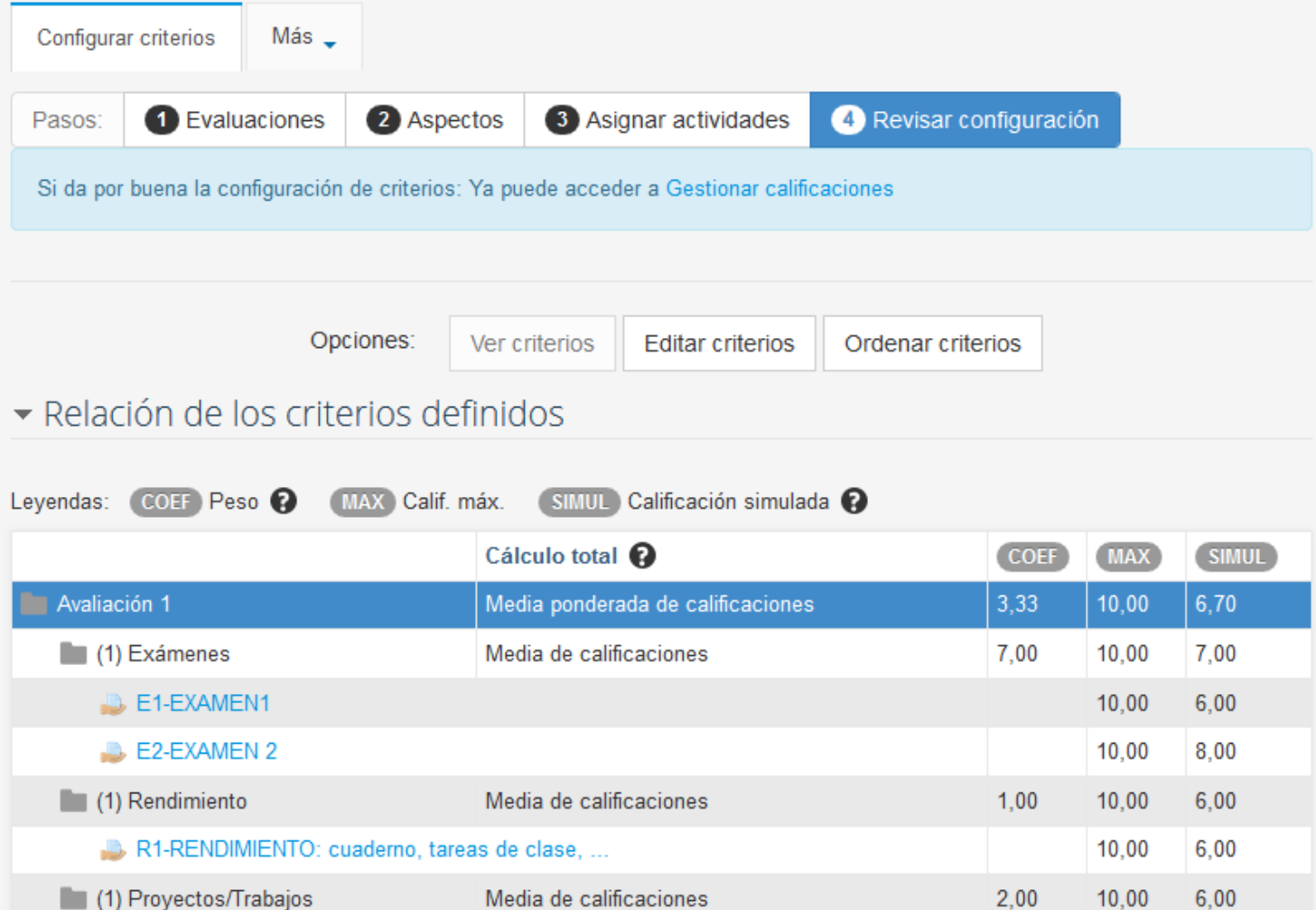

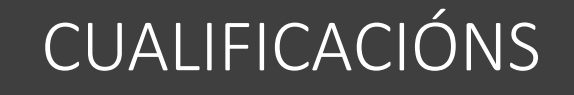

#### • **CONFIGURAR CRITERIOS**

• **4-Revisar a configuración (exemplo do valor do exame)**

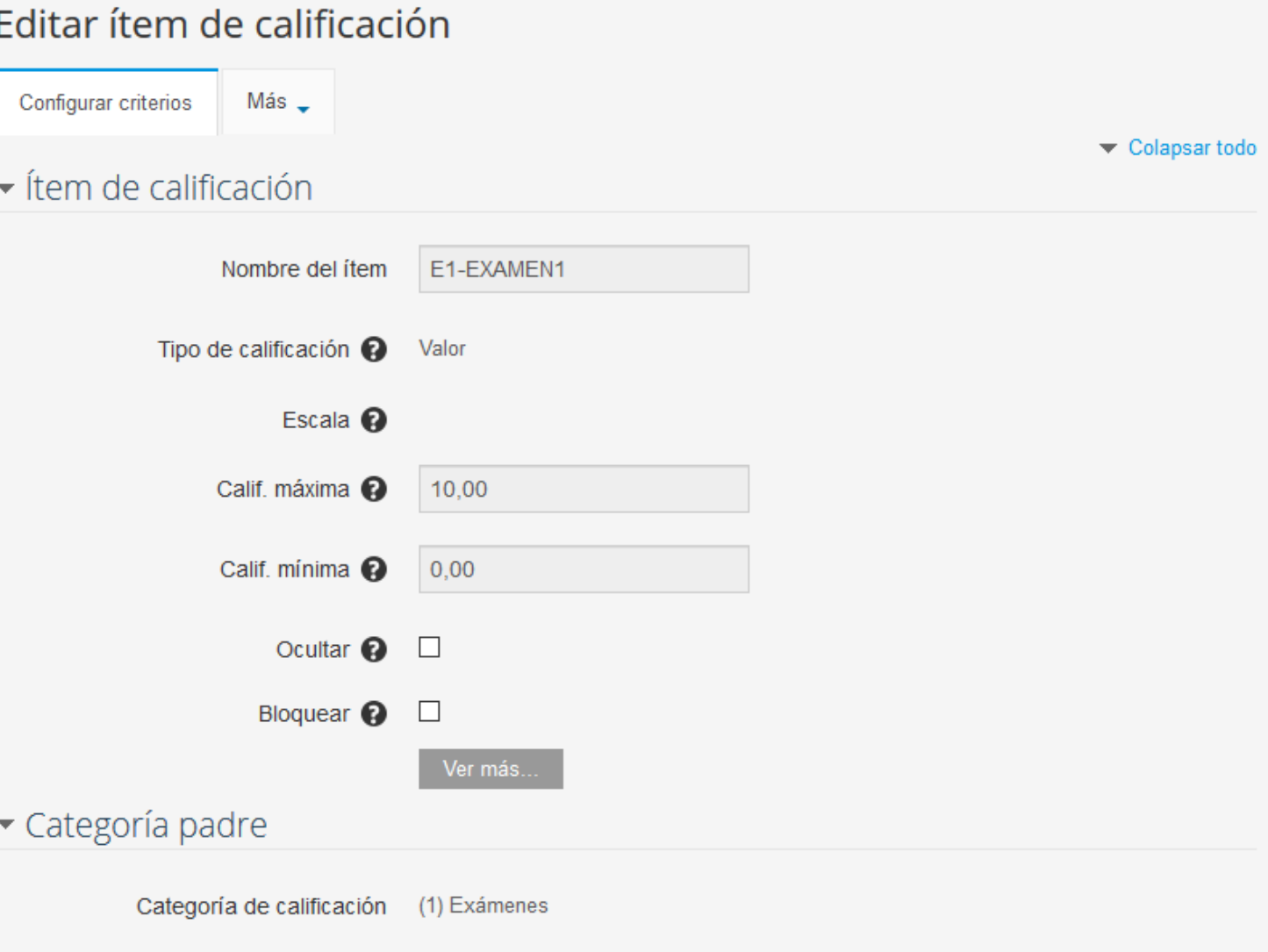

#### Criterios de cualificación: Configurar evaluacións

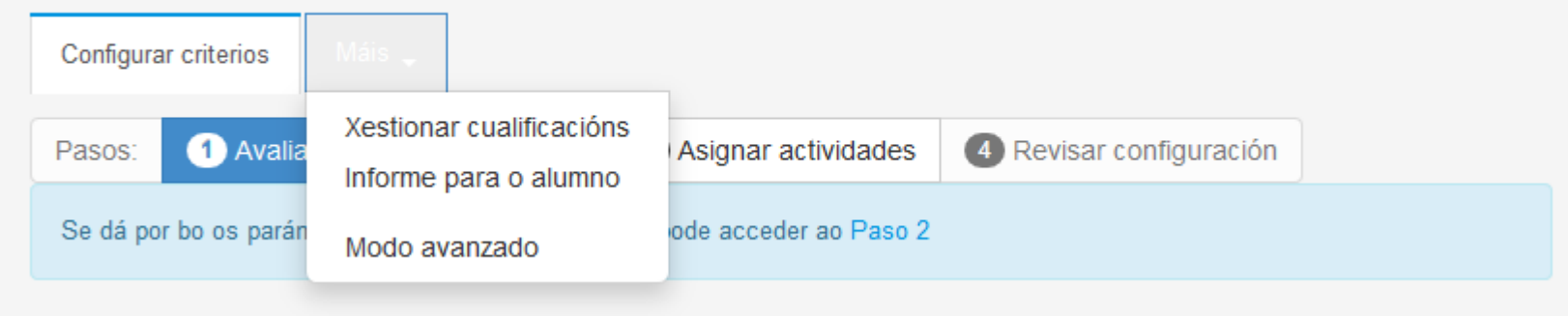

#### Gestionar calificaciones: Calificaciones por Alumno/a

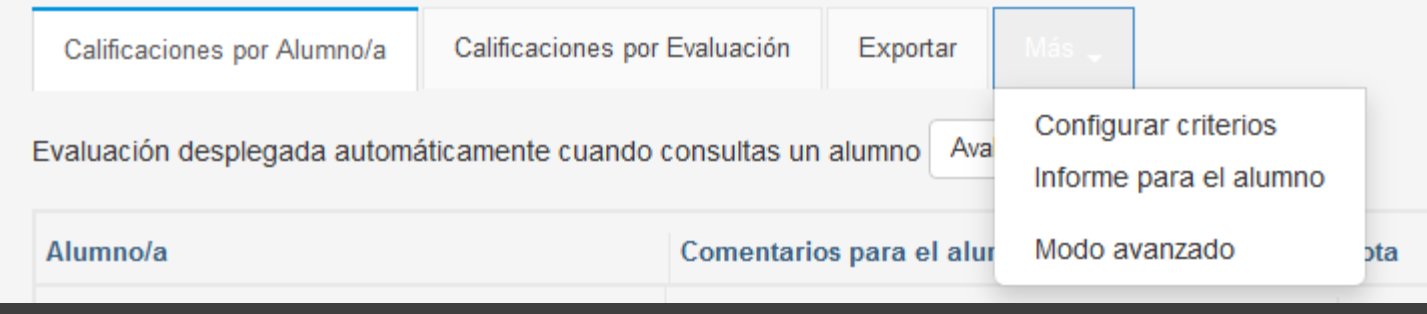

### CUALIFICACIÓN

- · O MENÚ CAMBIA UNHA VEZ FEITAS AS CONFIGURACIÓNS INICIAIS
- Picando en "MAIS", voltamos ao menú de "Configurar criterios".  $\bullet$

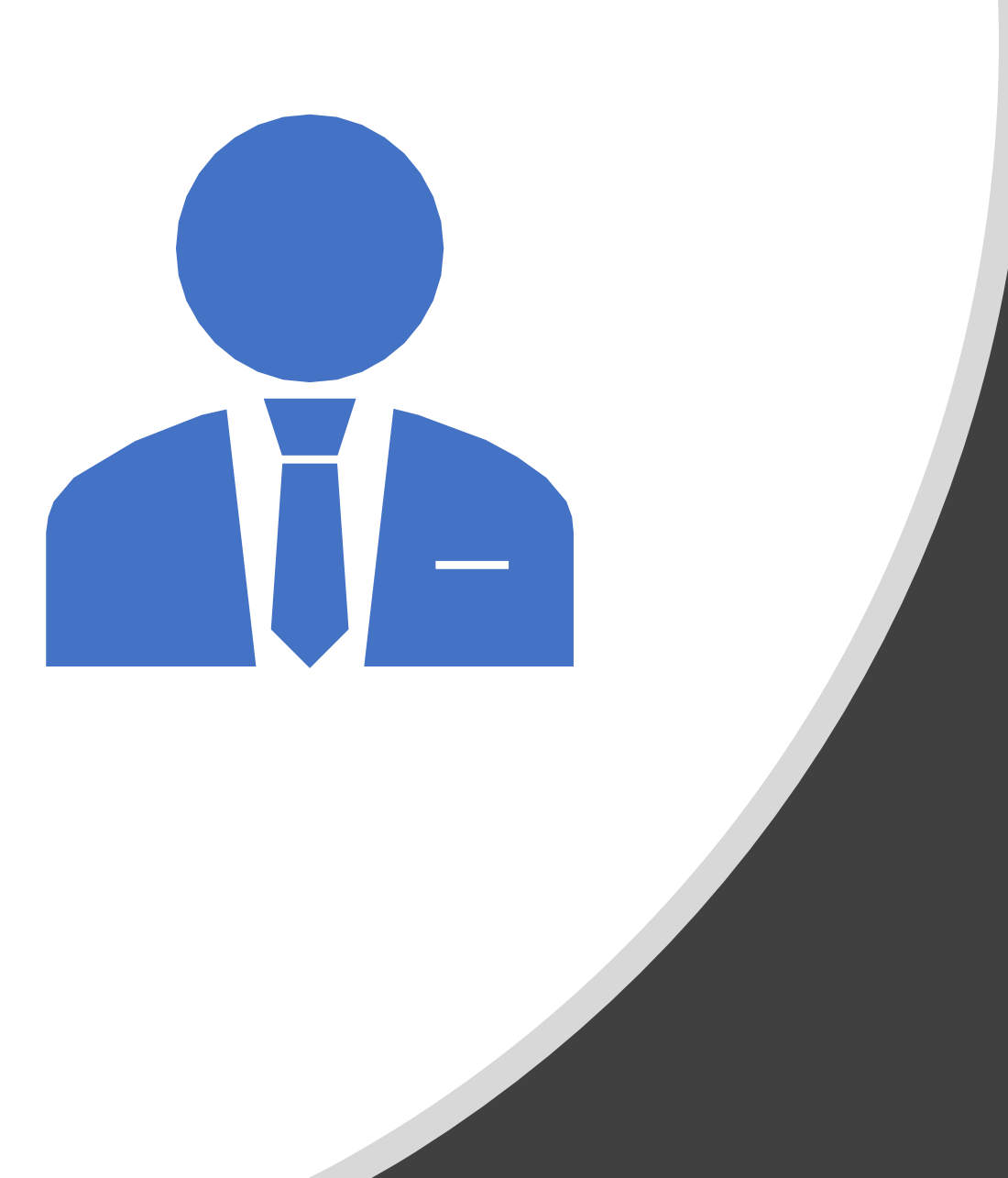

# SESIÓN DE TRABALLO<sub>2</sub>

**GT EDIXGAL** 

## XESTIÓN DIARIA DAS CUALIFICACIÓNS

Esta xestión faise ao crear as tarefas avaliables